# Eloquence VE **Voice Mail For Executech**

## **Installation Manual**

### Table of Contents

 $\vec{I}$ 

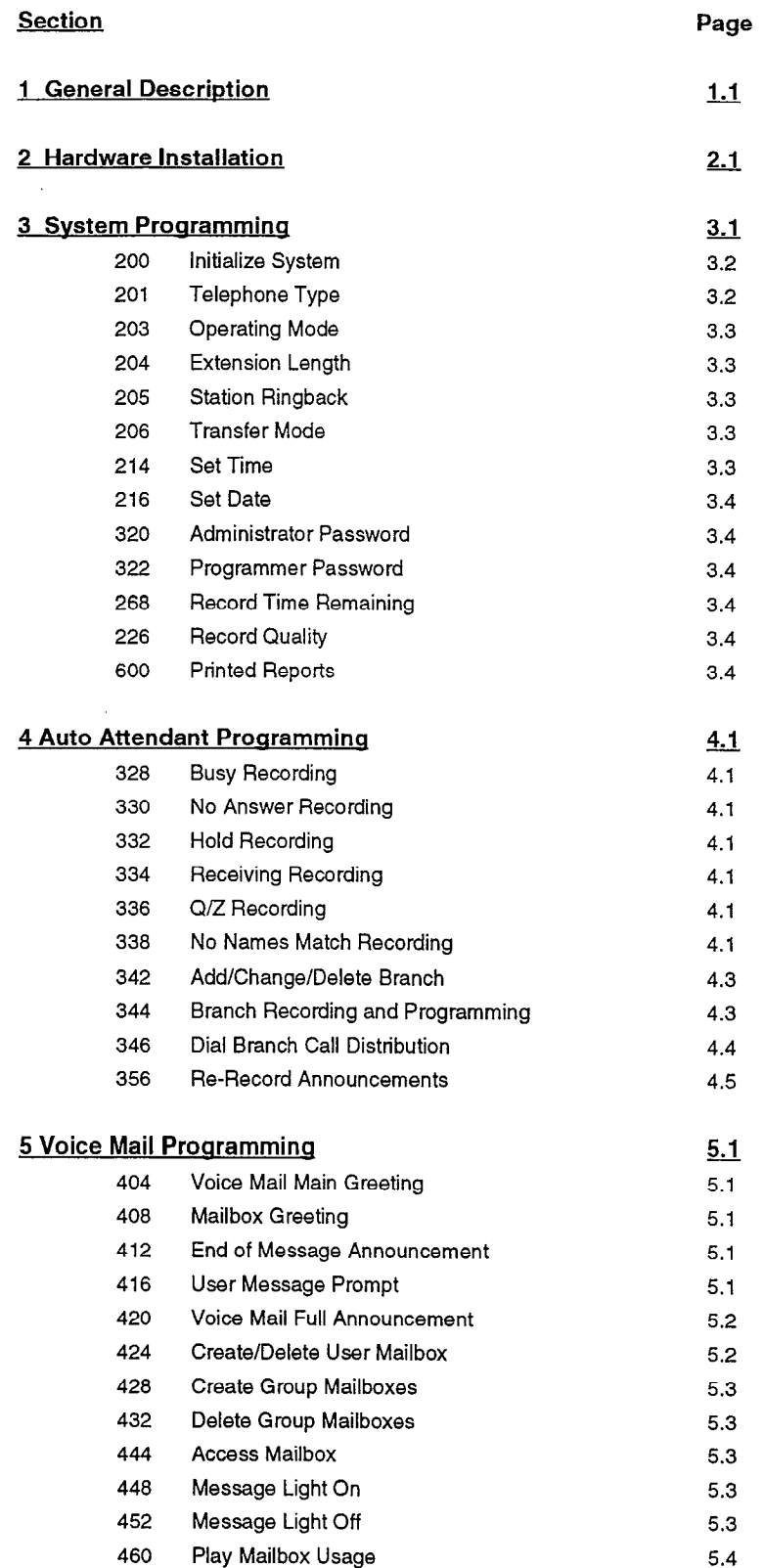

 $\ddot{\phantom{a}}$ 

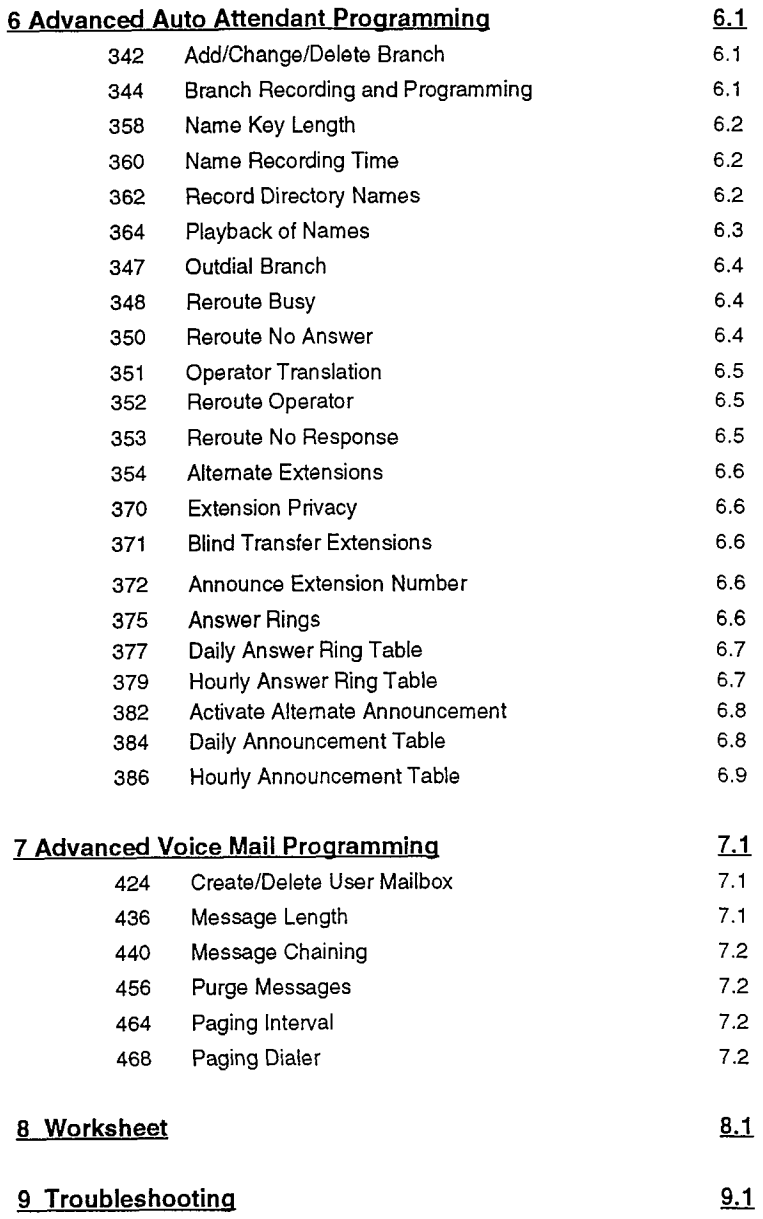

 $\hat{\mathcal{L}}$ 

 $\sim 10^7$ 

 $\mathcal{A}^{\text{max}}$  and  $\mathcal{A}^{\text{max}}$ 

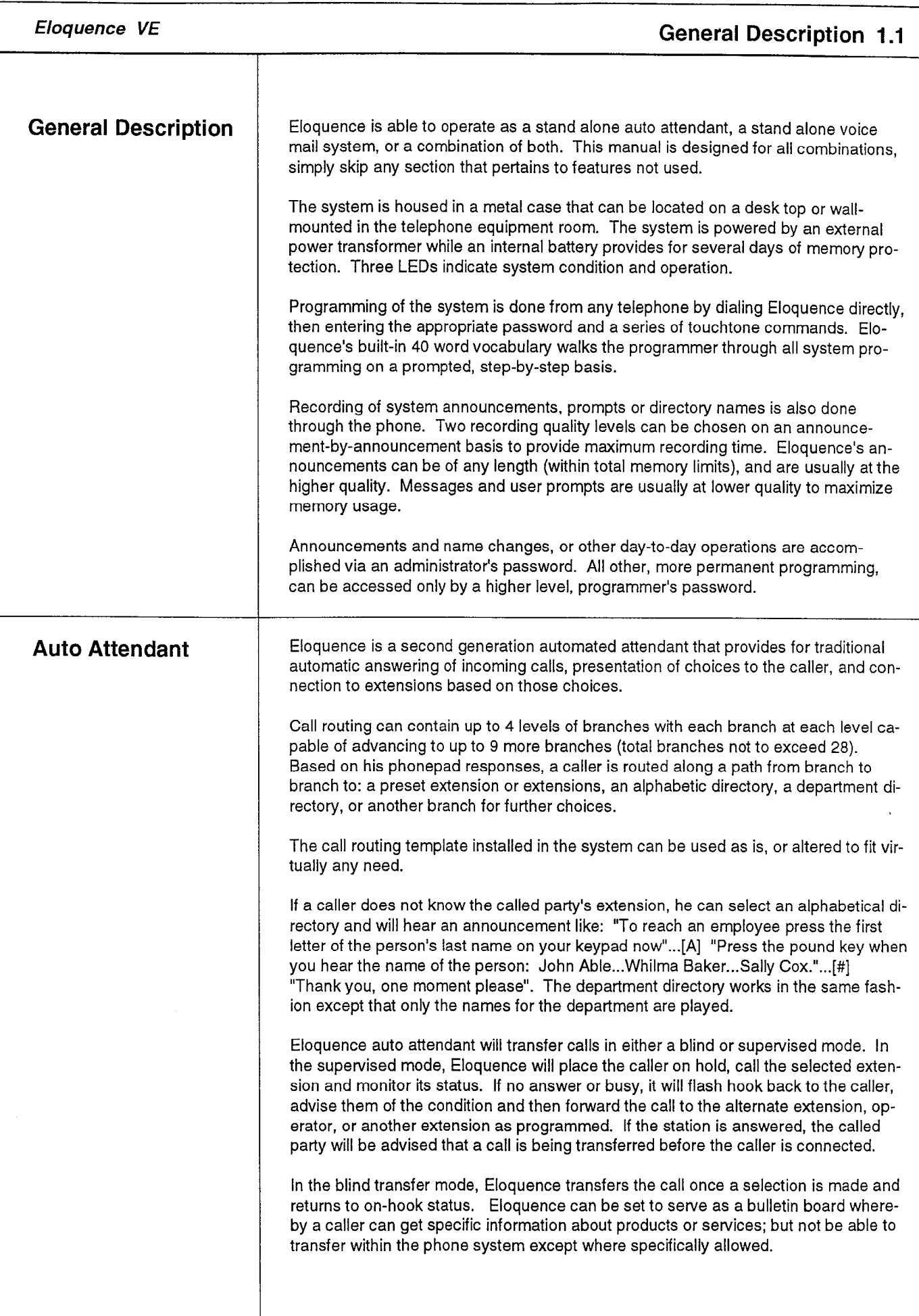

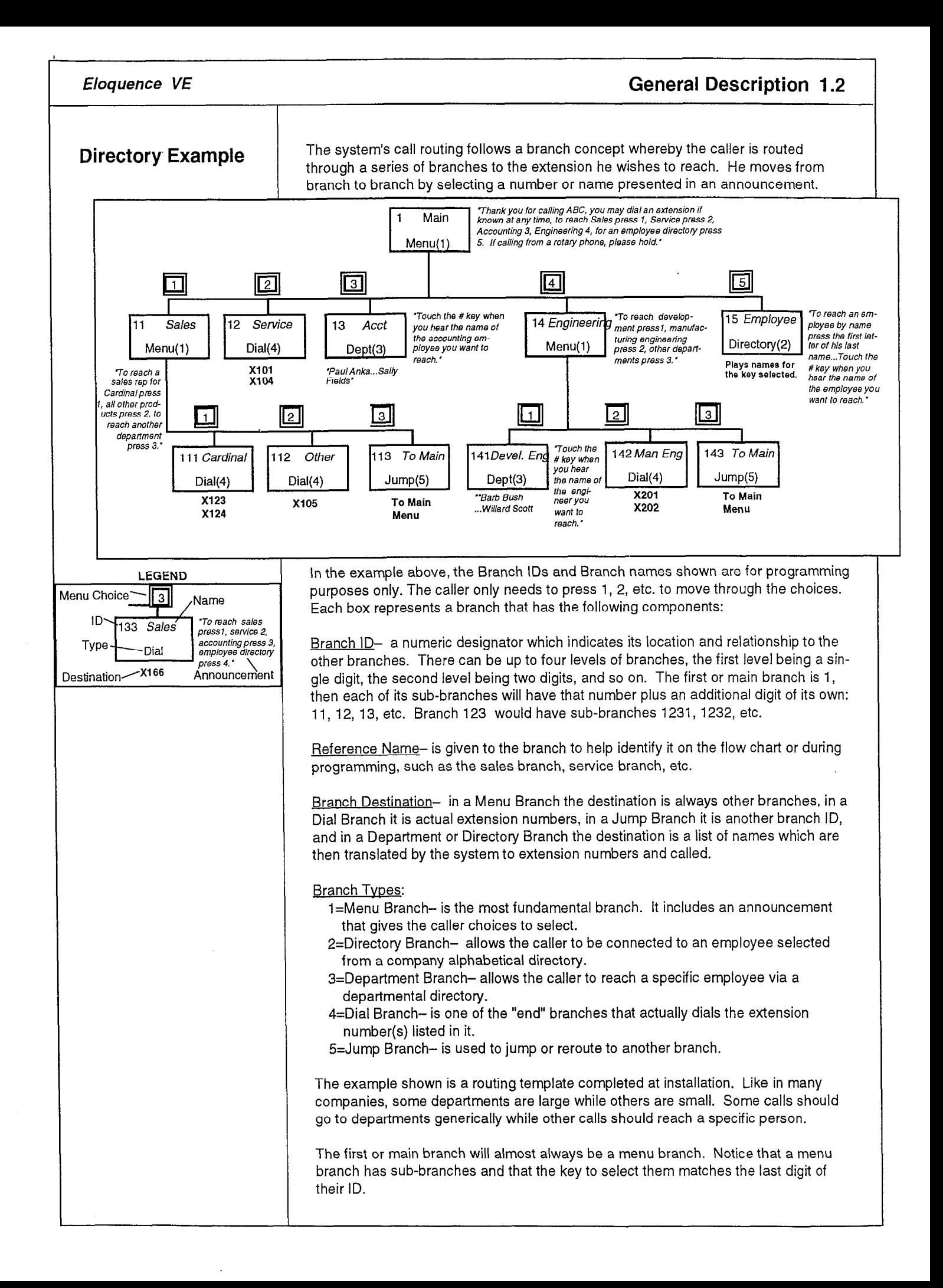

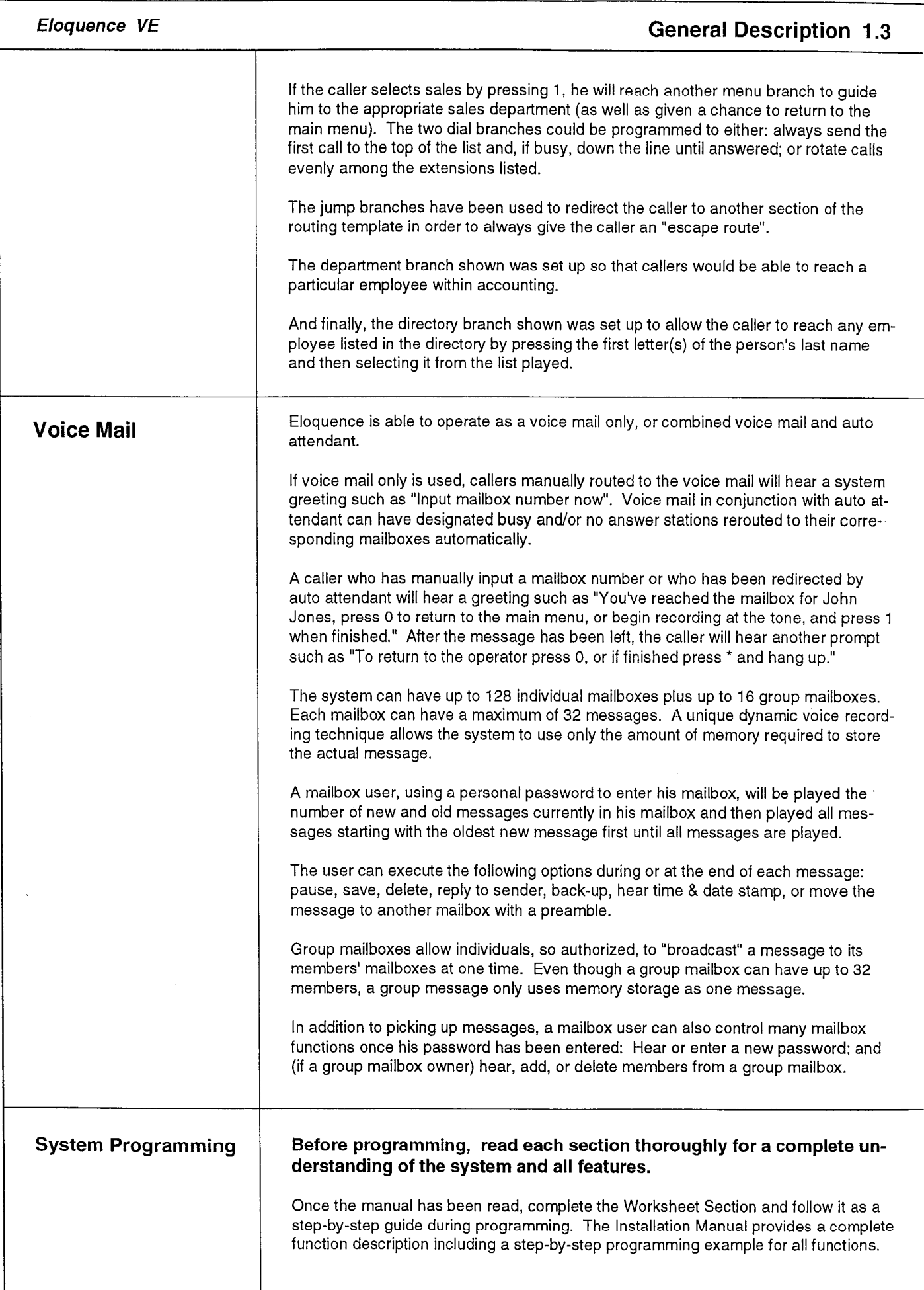

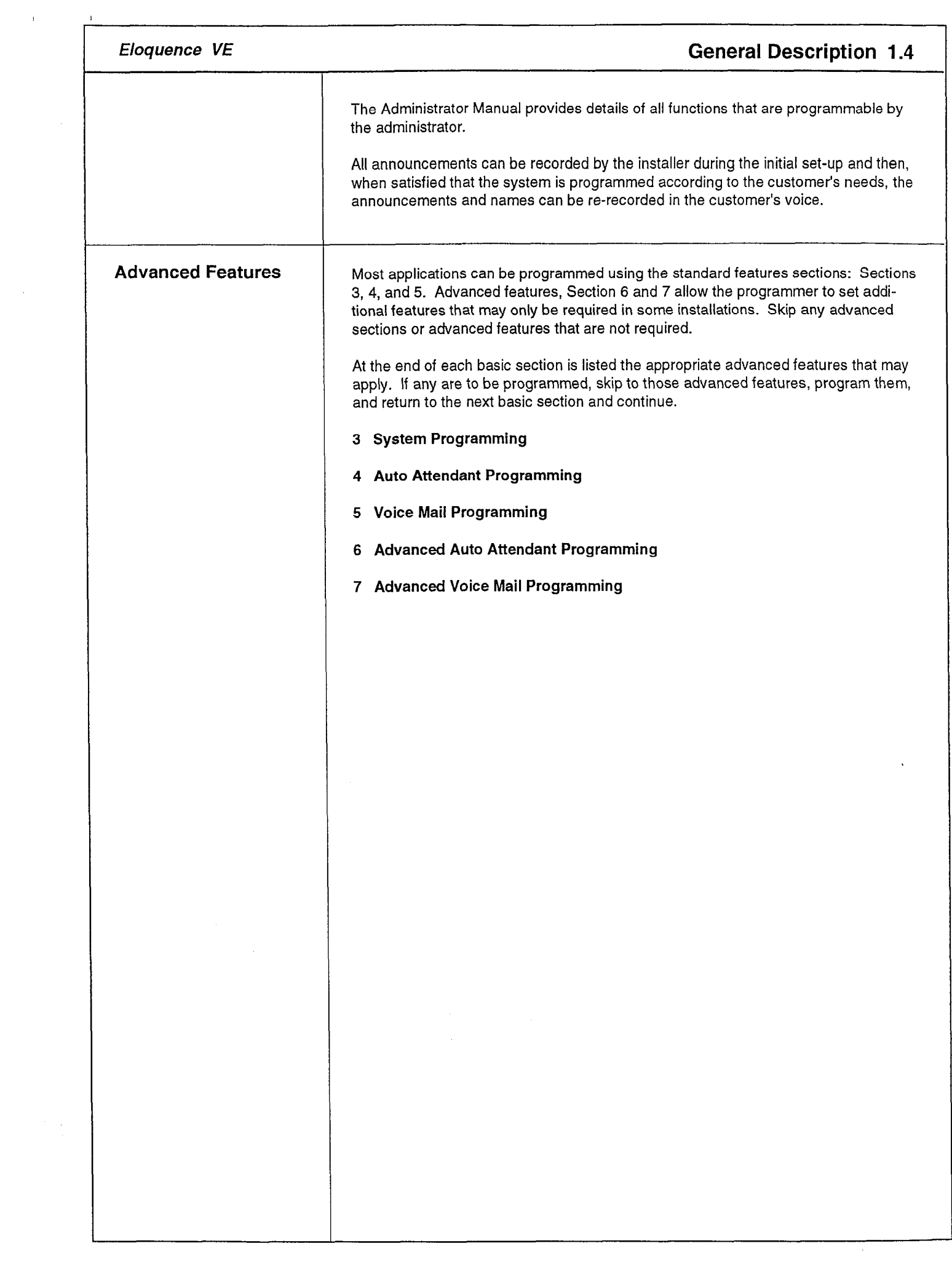

 $\label{eq:2} \frac{1}{\sqrt{2}}\sum_{i=1}^n\frac{1}{\sqrt{2}}\sum_{i=1}^n\frac{1}{\sqrt{2}}\sum_{i=1}^n\frac{1}{\sqrt{2}}\sum_{i=1}^n\frac{1}{\sqrt{2}}\sum_{i=1}^n\frac{1}{\sqrt{2}}\sum_{i=1}^n\frac{1}{\sqrt{2}}\sum_{i=1}^n\frac{1}{\sqrt{2}}\sum_{i=1}^n\frac{1}{\sqrt{2}}\sum_{i=1}^n\frac{1}{\sqrt{2}}\sum_{i=1}^n\frac{1}{\sqrt{2}}\sum_{i=1}^n\frac{1$ 

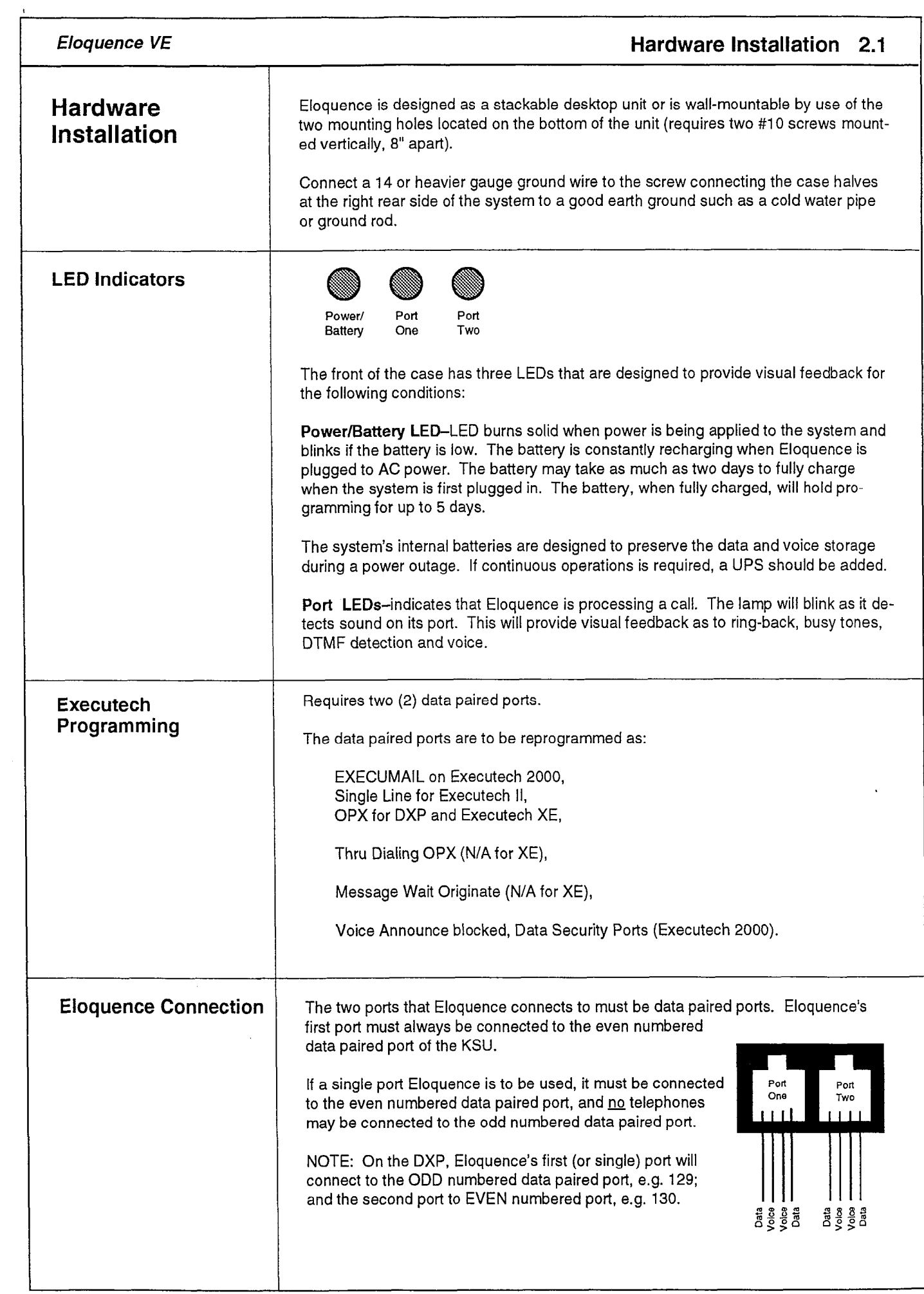

 $\mathbb T$ 

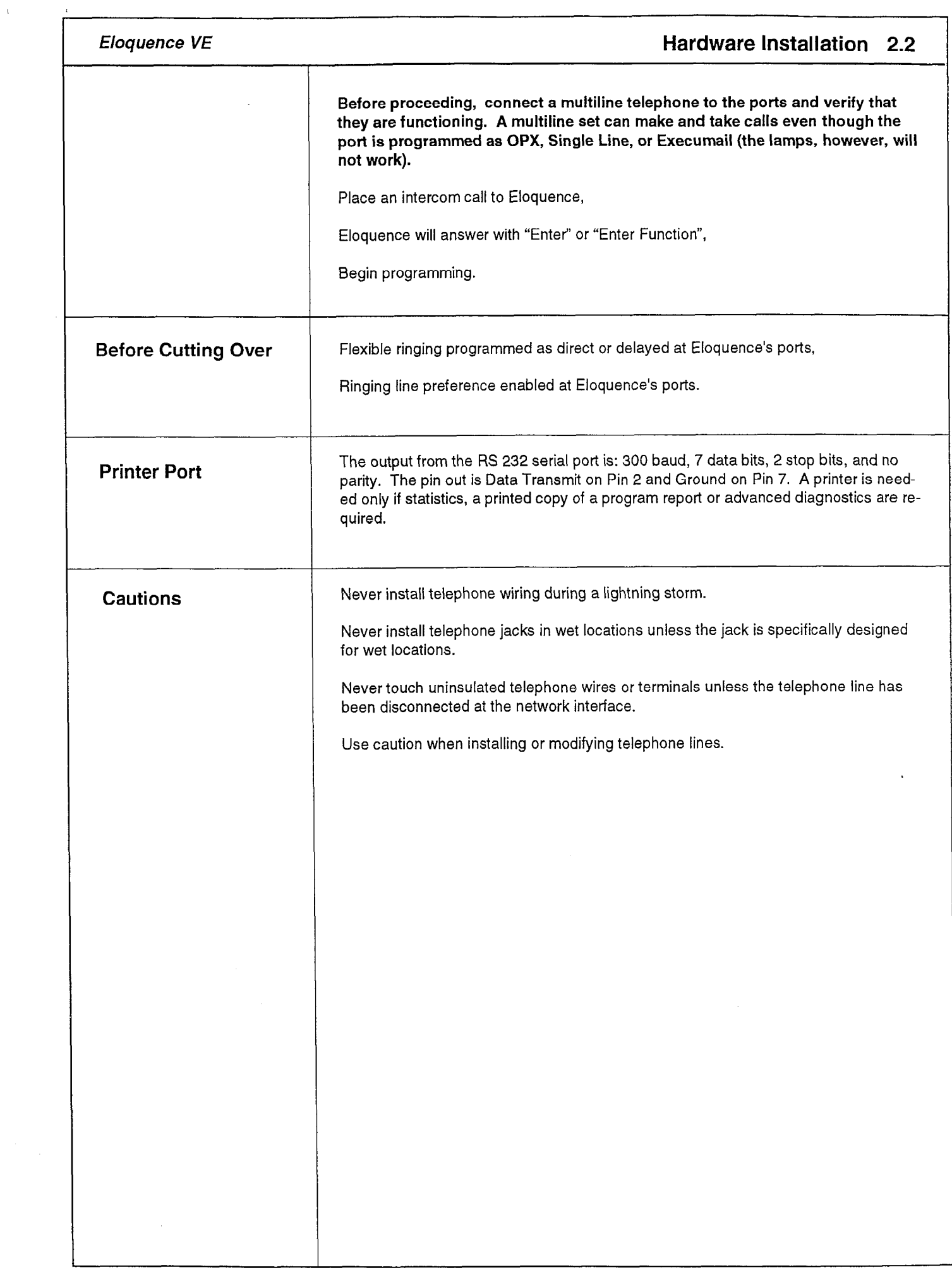

 $\sim$   $\sim$ 

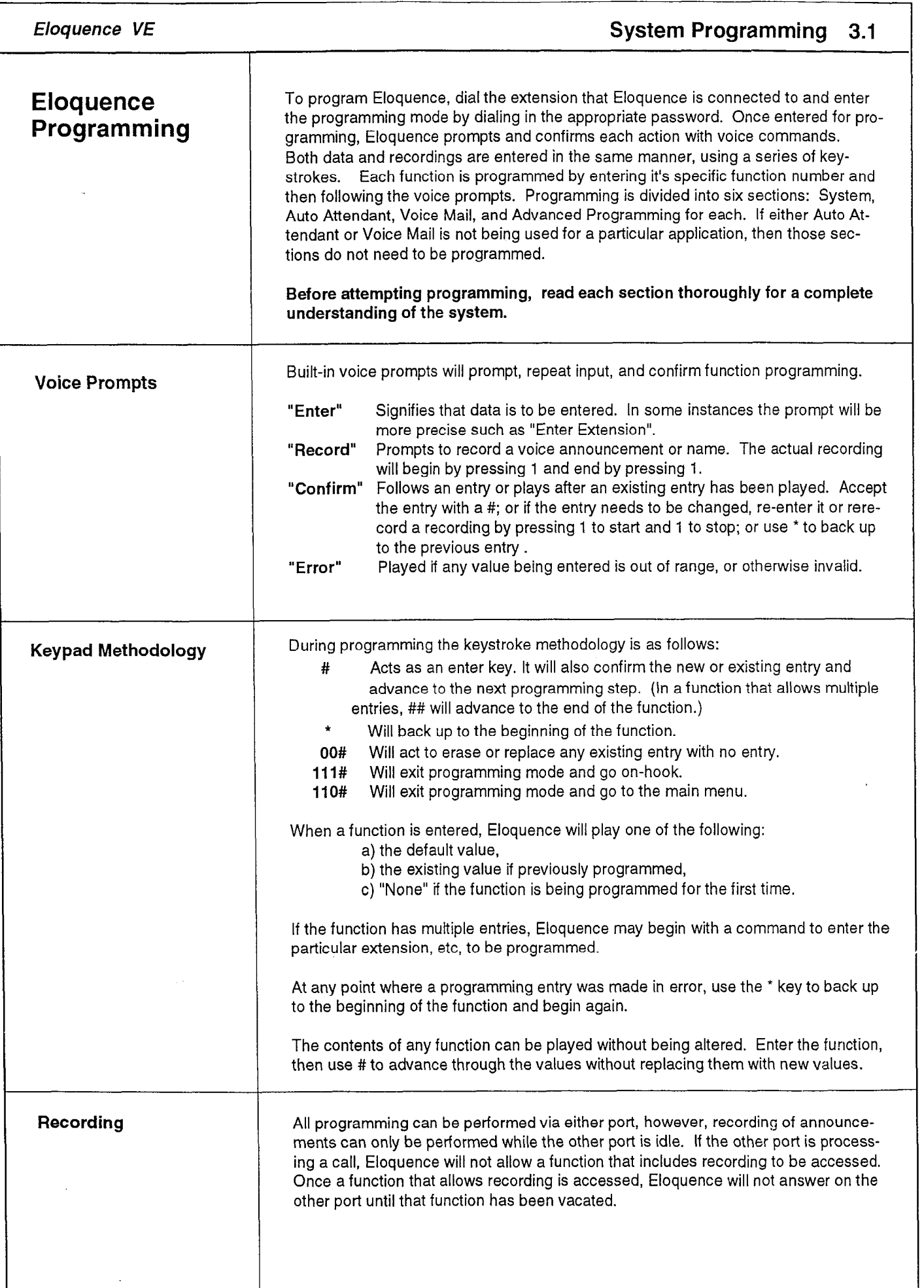

,

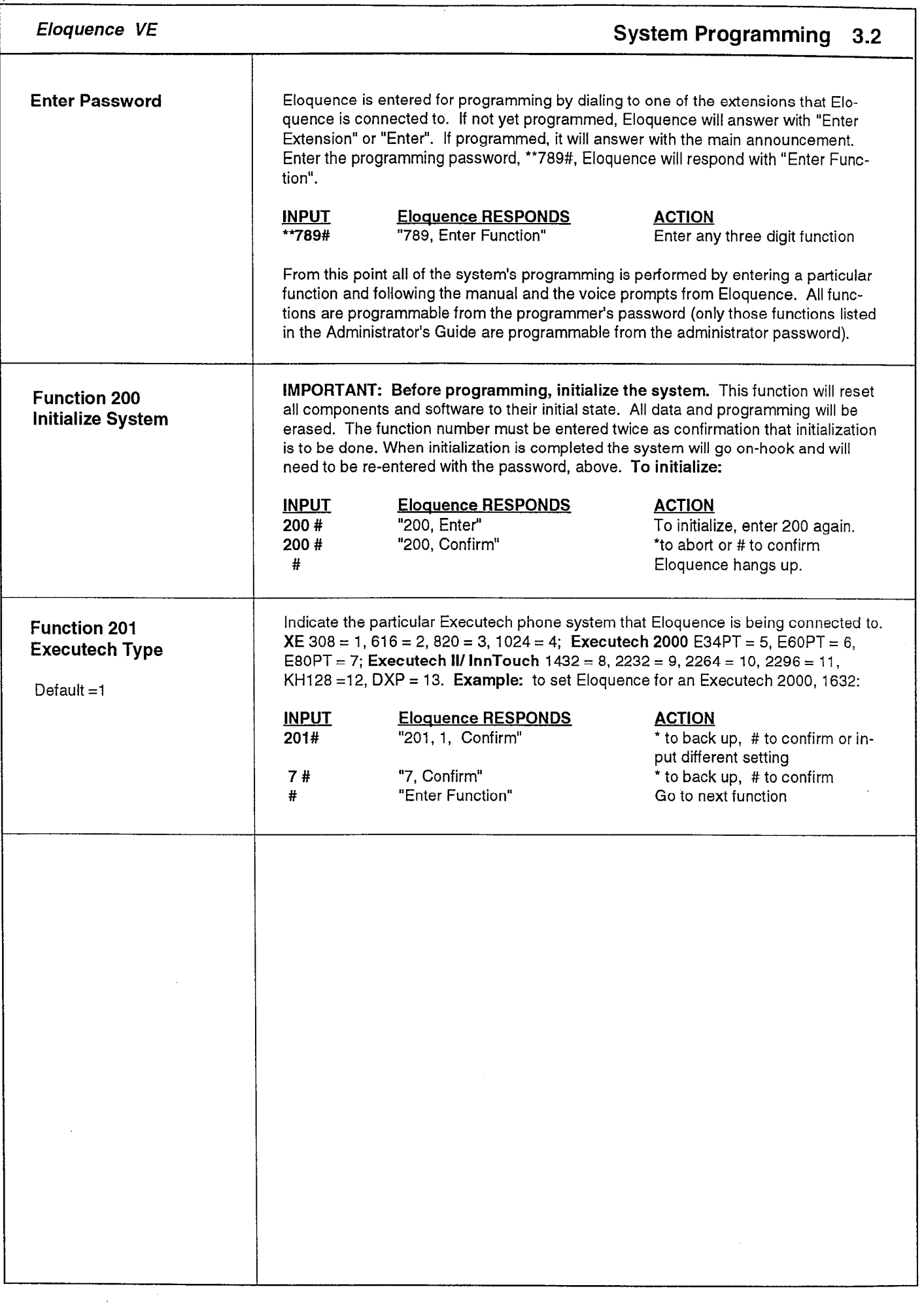

 $\bar{t}$ 

 $\frac{1}{2}$ 

 $\mathcal{L}_{\text{eff}}^{(i)}$ 

 $\frac{1}{2}$ 

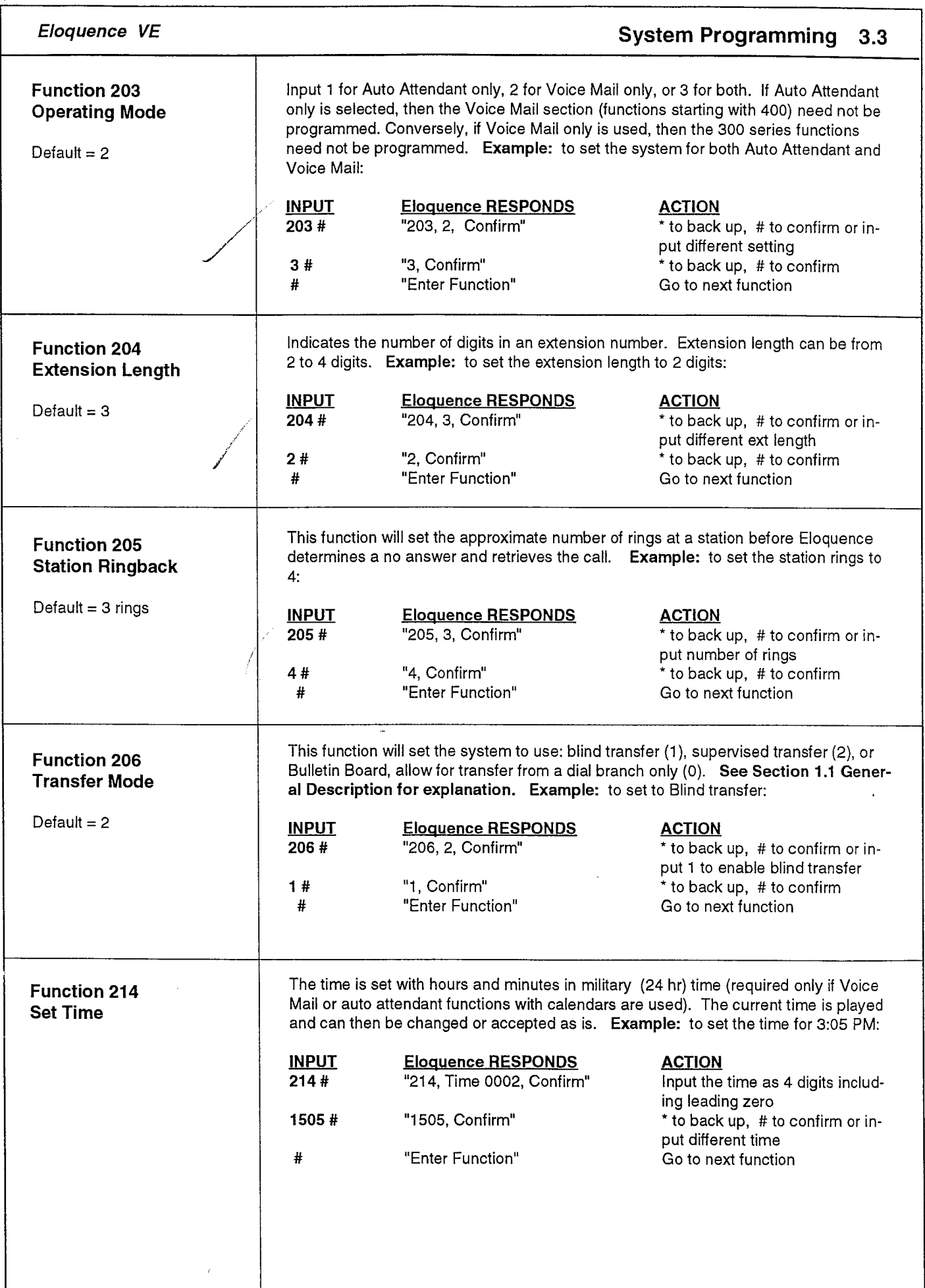

 $\overline{\mathbf{r}}$ 

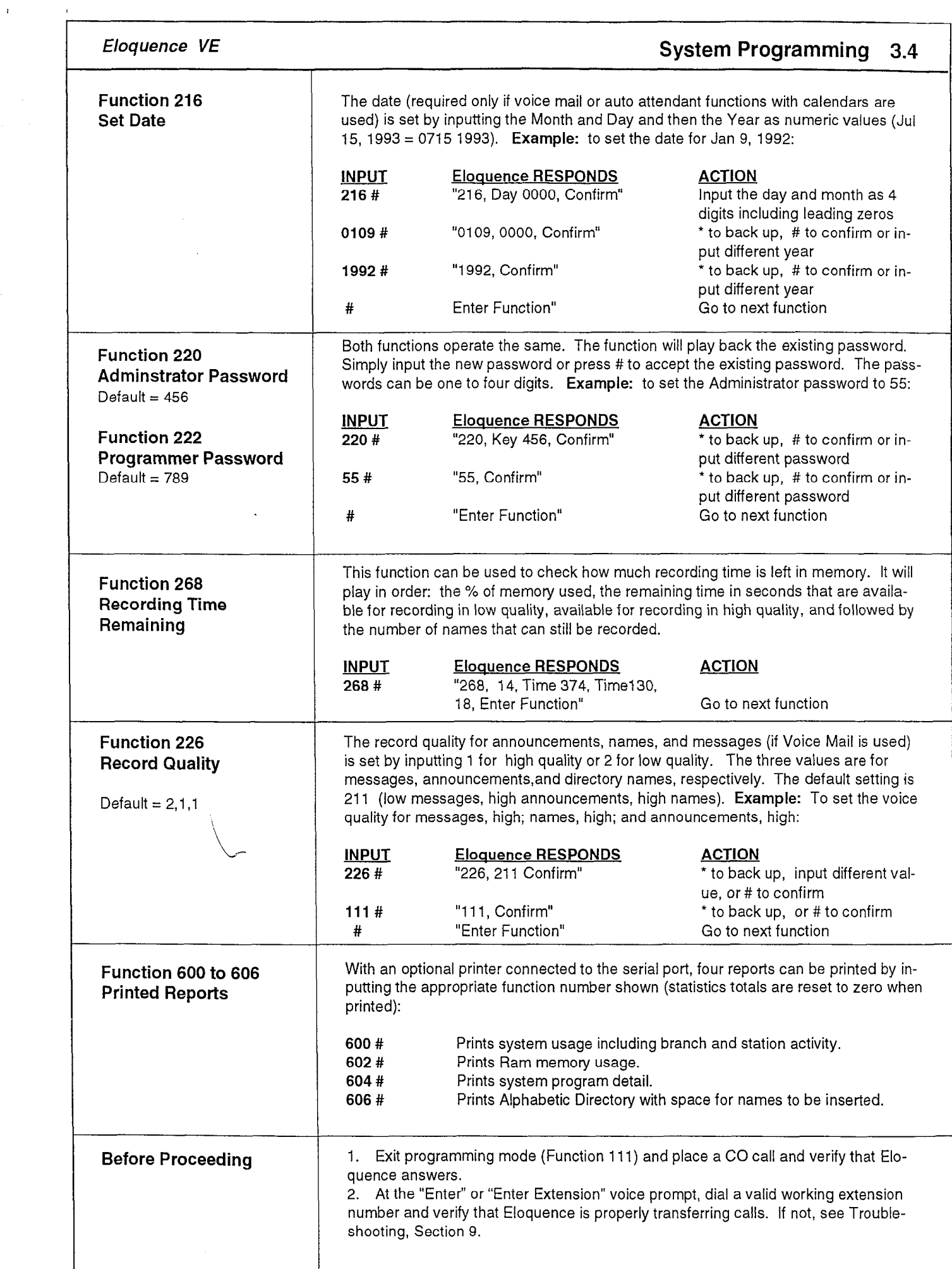

 $\sim$ 

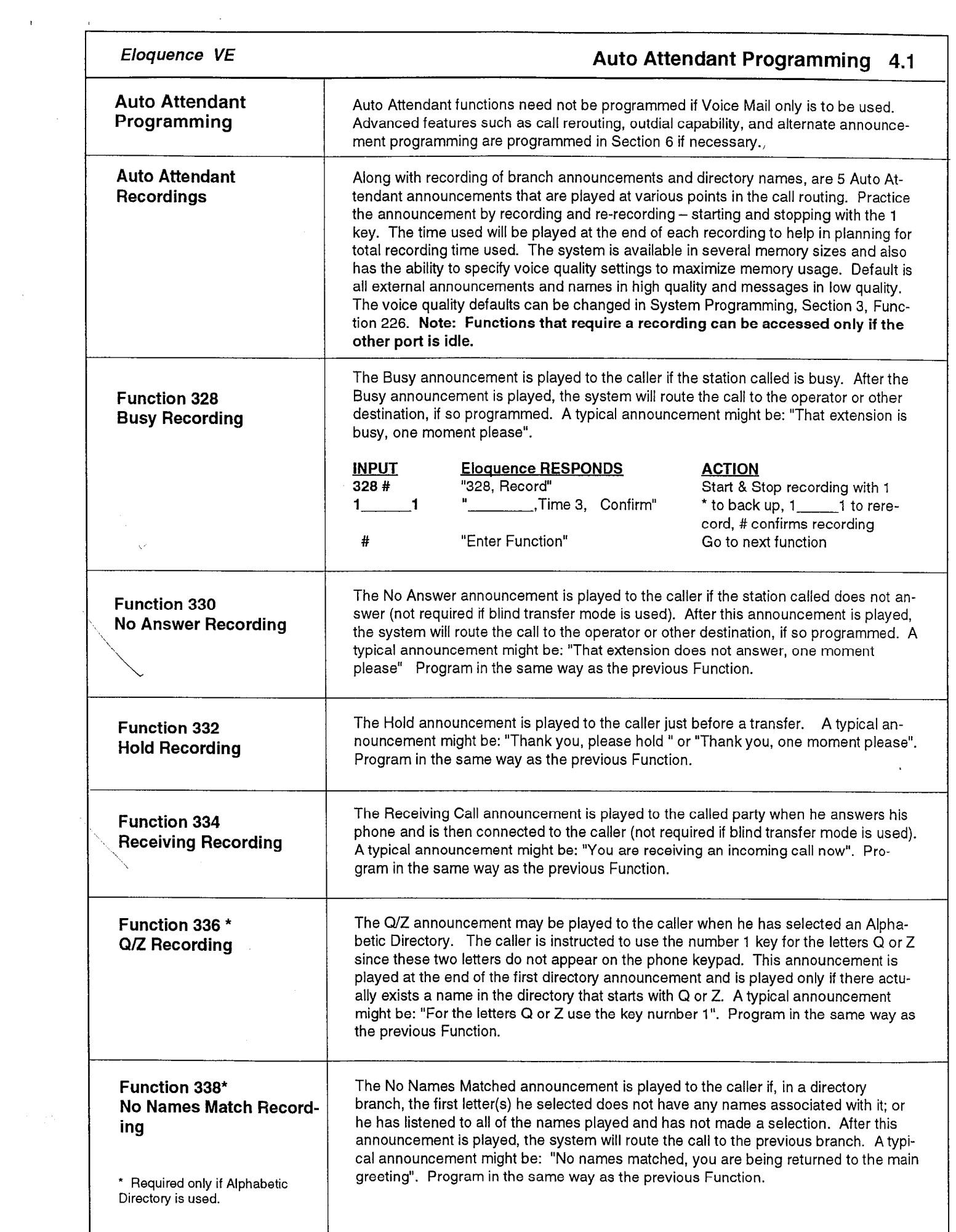

 $\frac{1}{2}$  ,  $\frac{1}{2}$ 

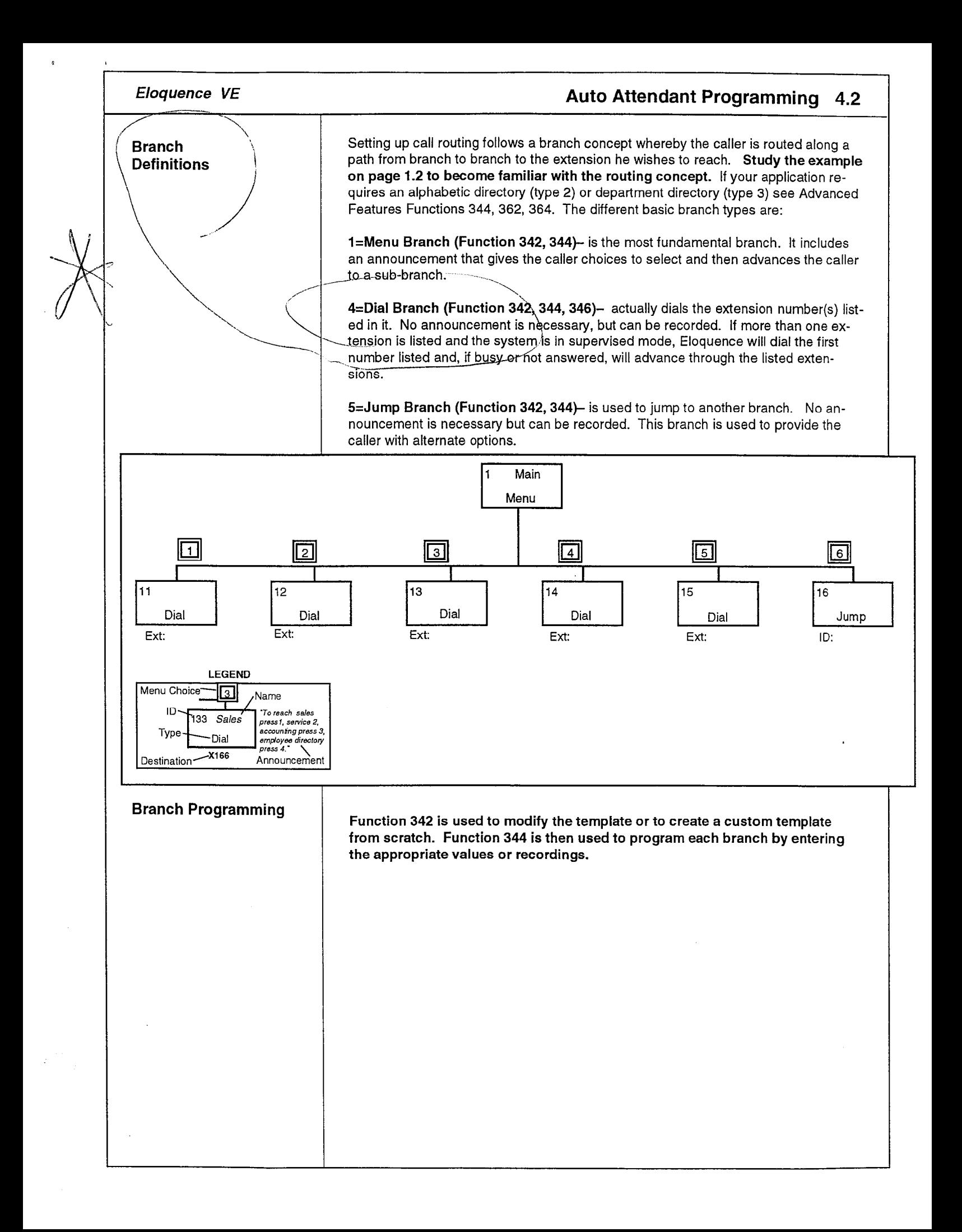

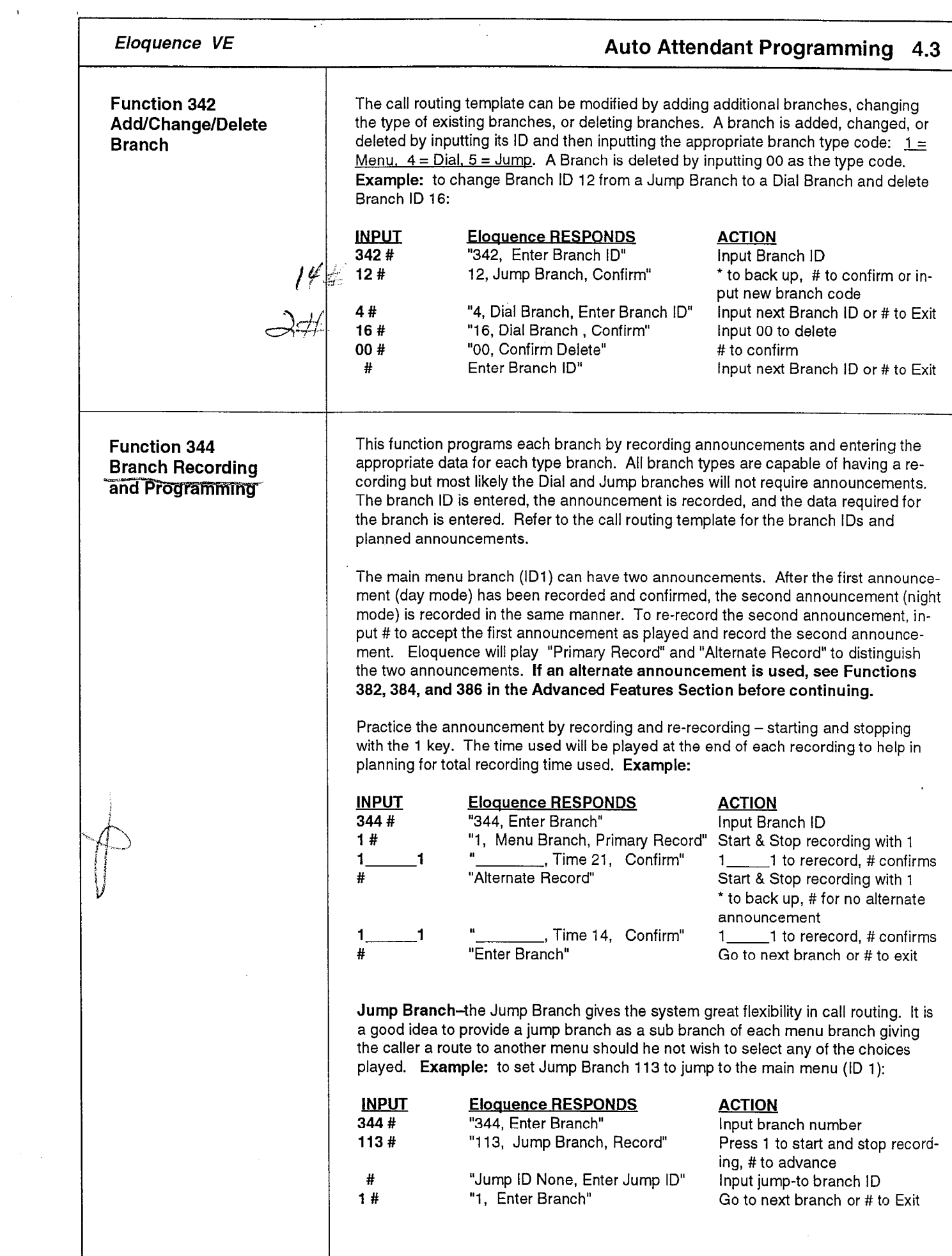

 $\sim$ 

 $\sim 10$ 

I

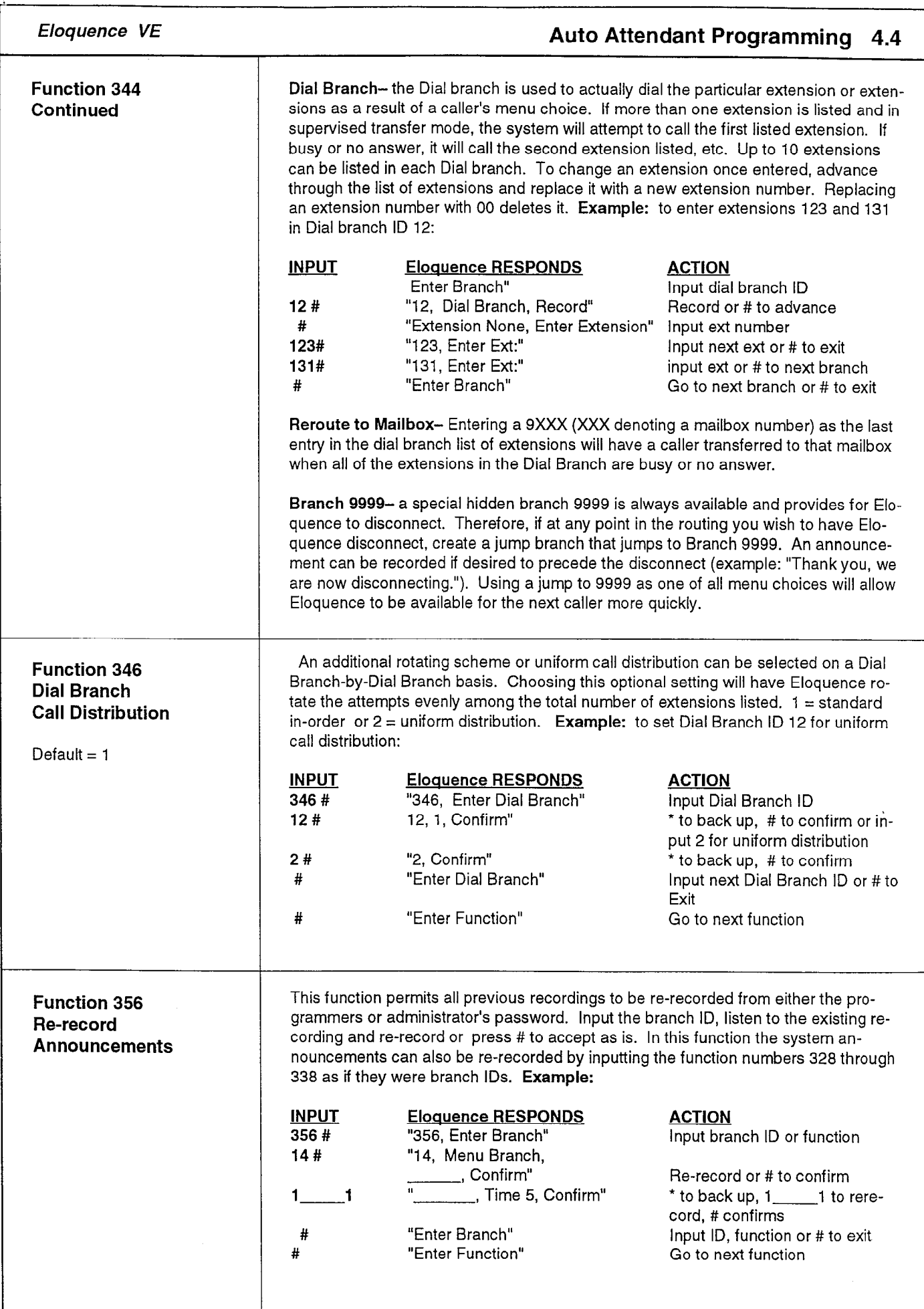

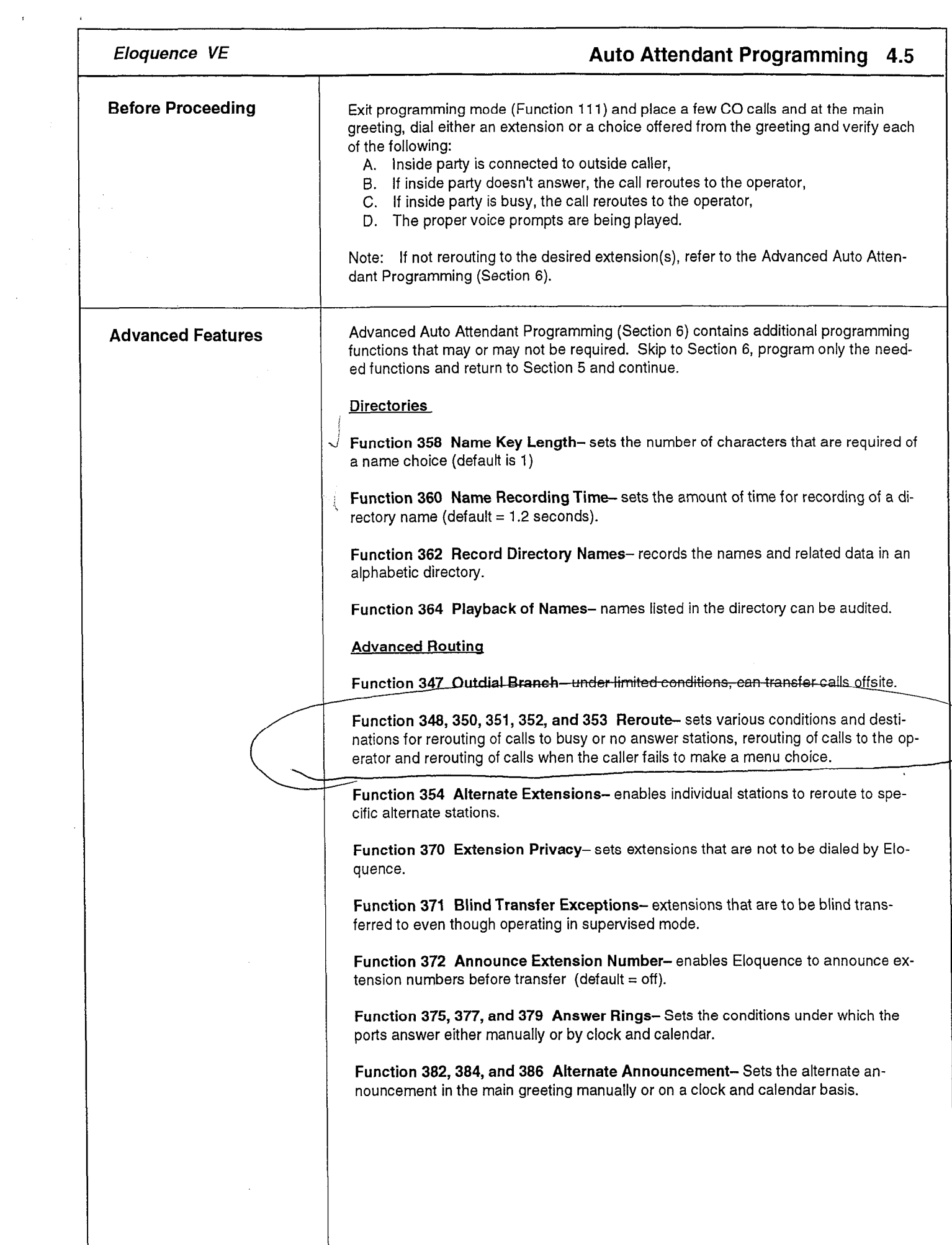

 $\frac{1}{2} \sum_{i=1}^n \frac{1}{2} \sum_{j=1}^n \frac{1}{2} \sum_{j=1}^n \frac{1}{2} \sum_{j=1}^n \frac{1}{2} \sum_{j=1}^n \frac{1}{2} \sum_{j=1}^n \frac{1}{2} \sum_{j=1}^n \frac{1}{2} \sum_{j=1}^n \frac{1}{2} \sum_{j=1}^n \frac{1}{2} \sum_{j=1}^n \frac{1}{2} \sum_{j=1}^n \frac{1}{2} \sum_{j=1}^n \frac{1}{2} \sum_{j=1}^n \frac{1}{2} \sum_{j=$ 

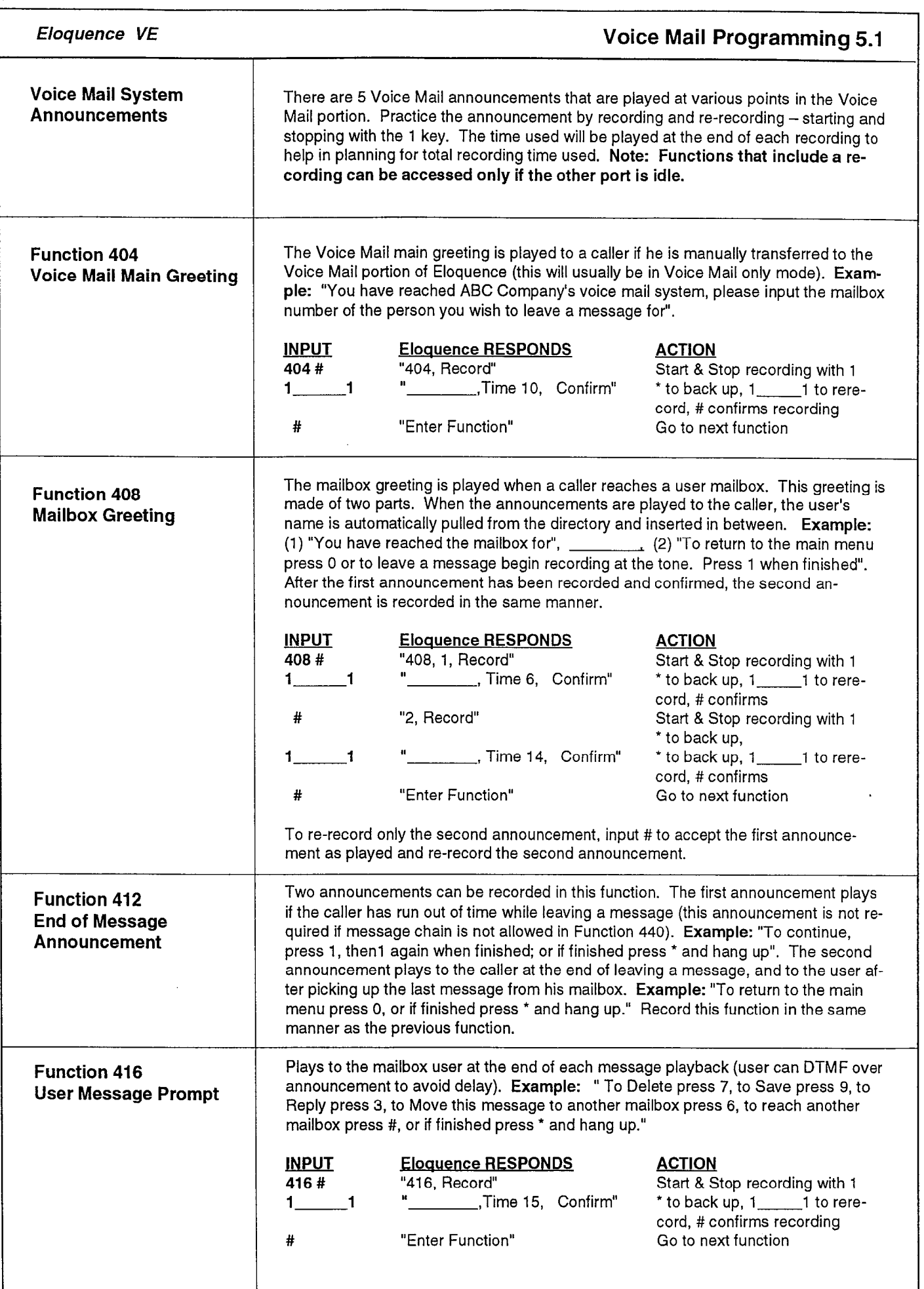

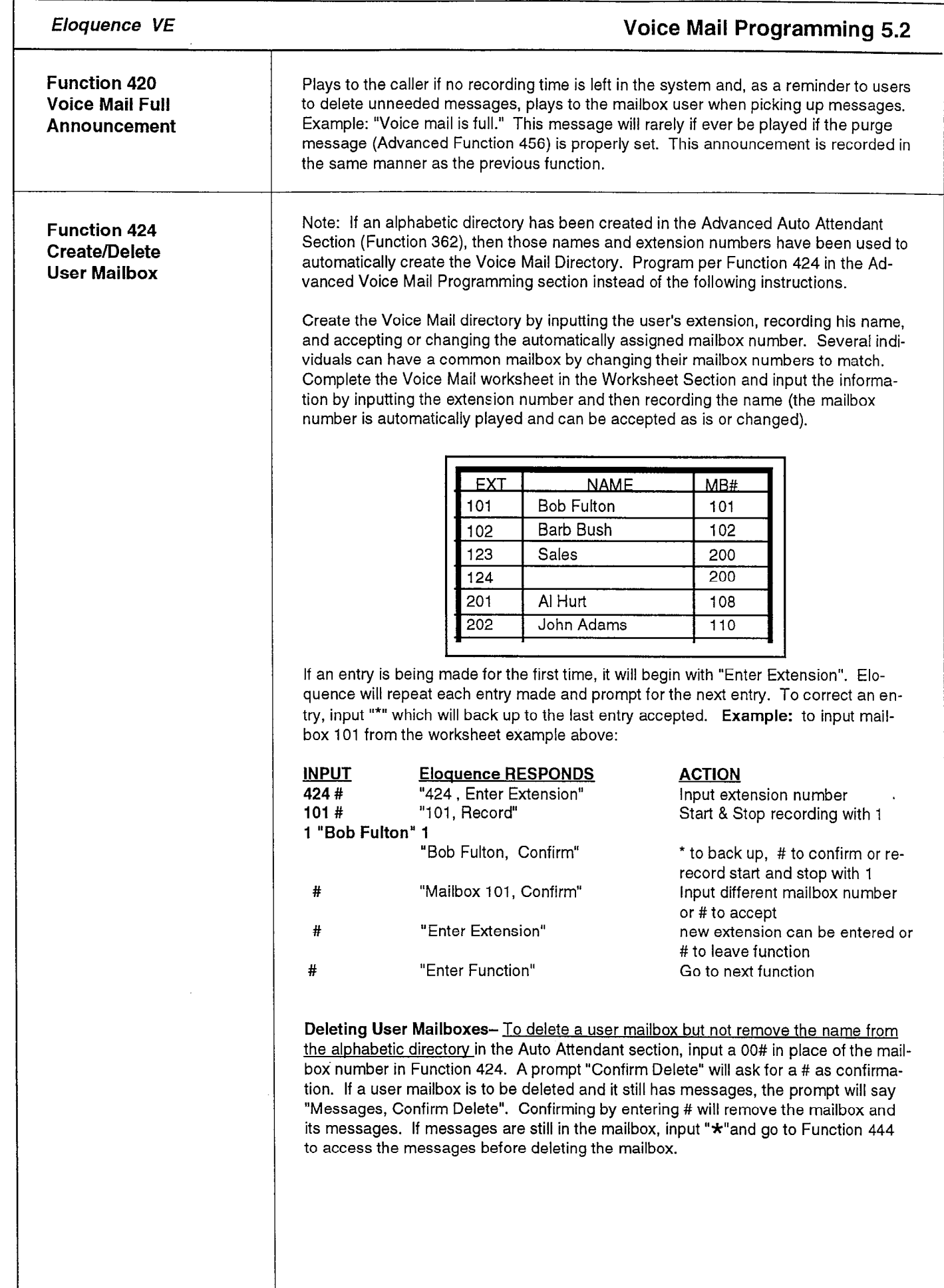

 $\bar{\rm t}$ 

 $\sim 10$ 

 $\Delta \sim 1$ 

 $\bar{t}$ 

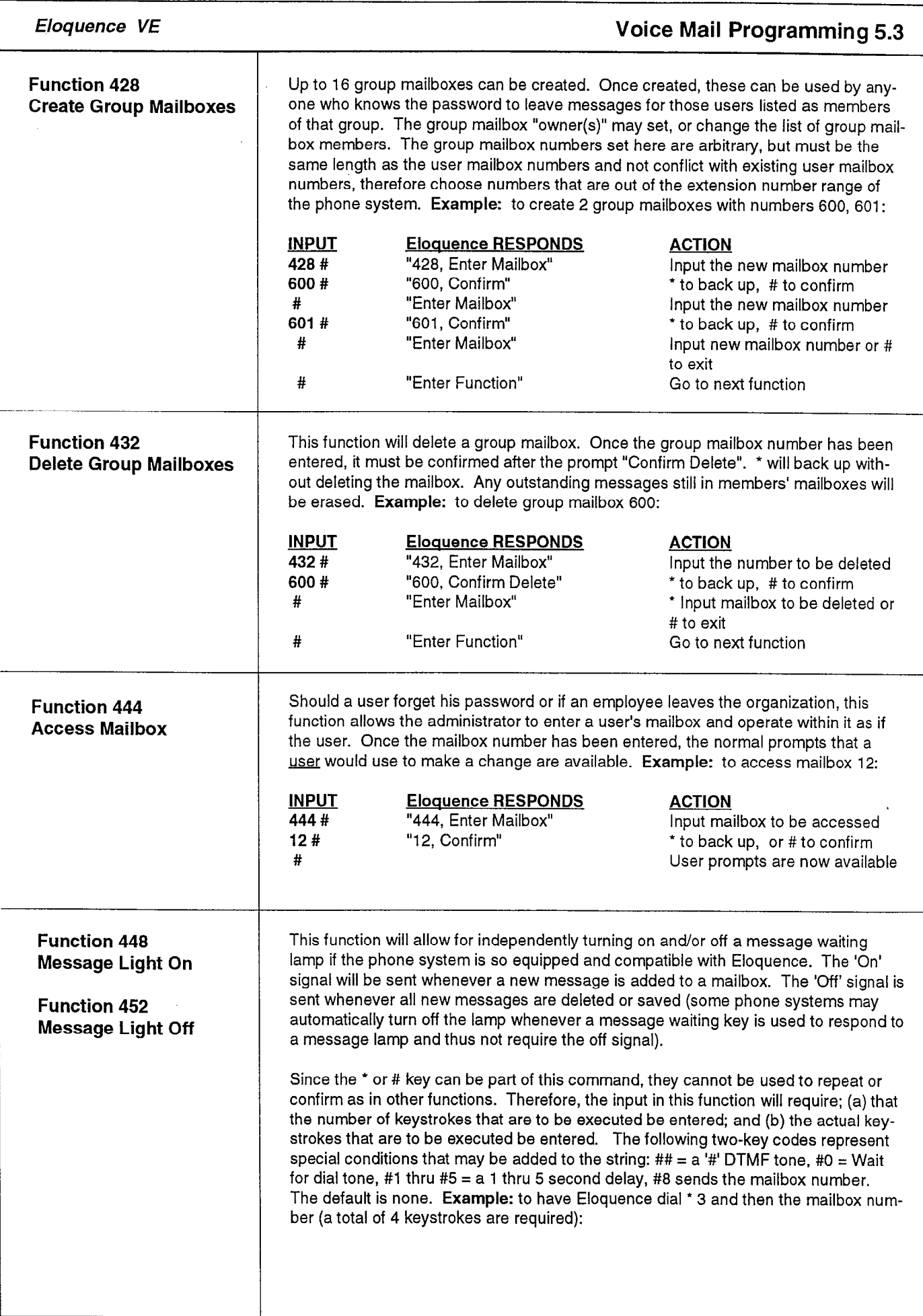

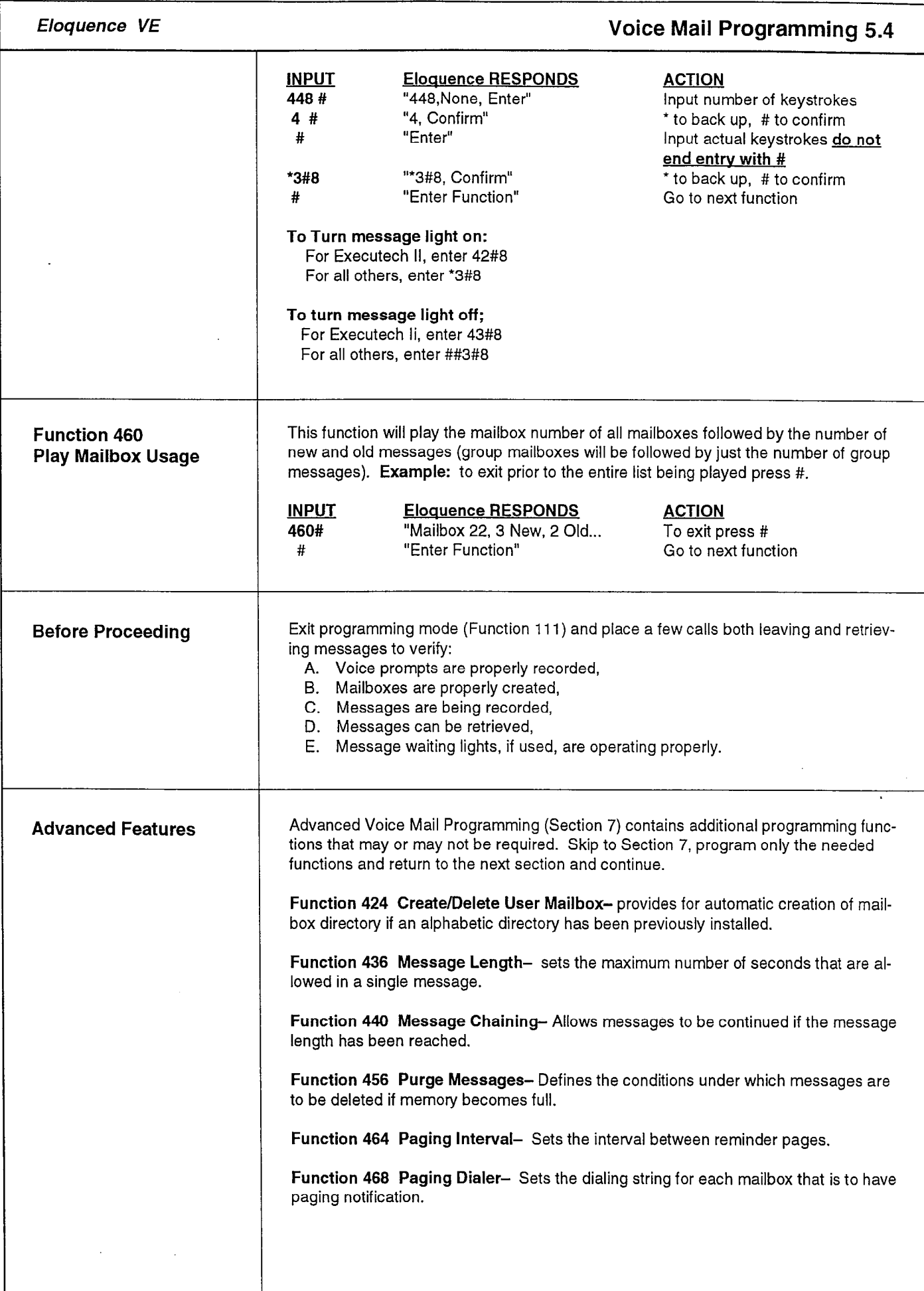

 $\cdot$ 

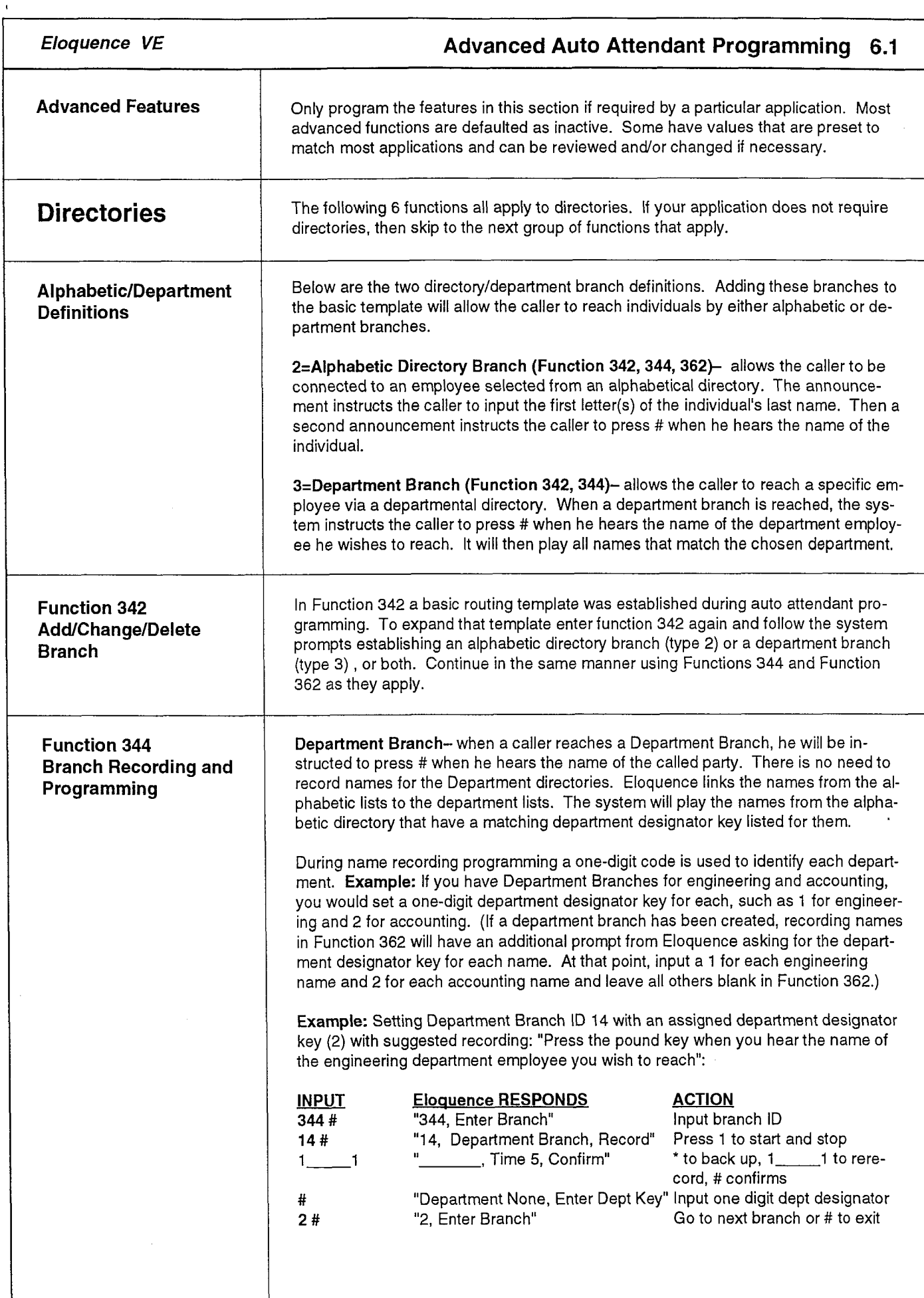

ADVANCED<br>OTAUA

ATTENDANT PROGRAMENT

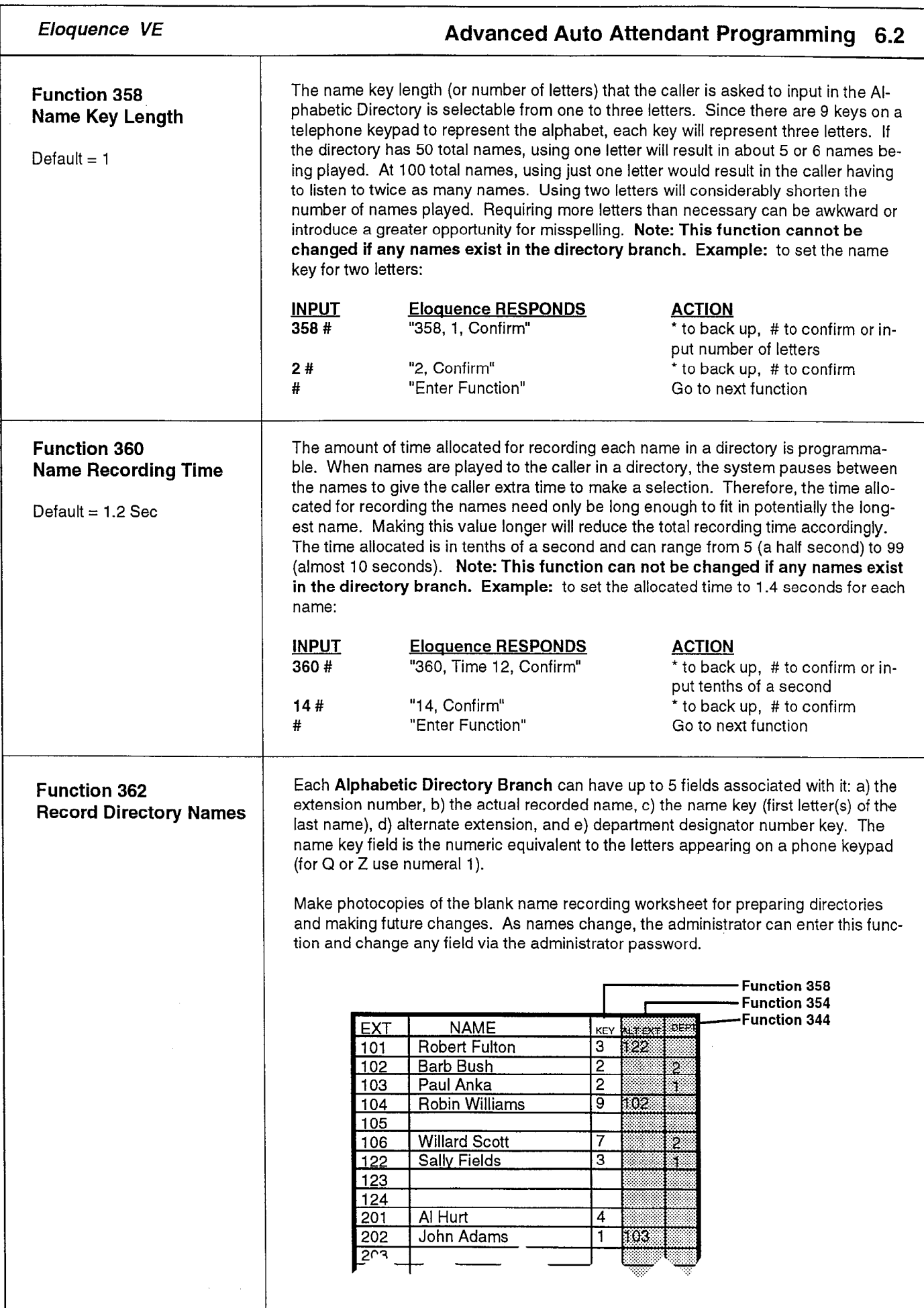

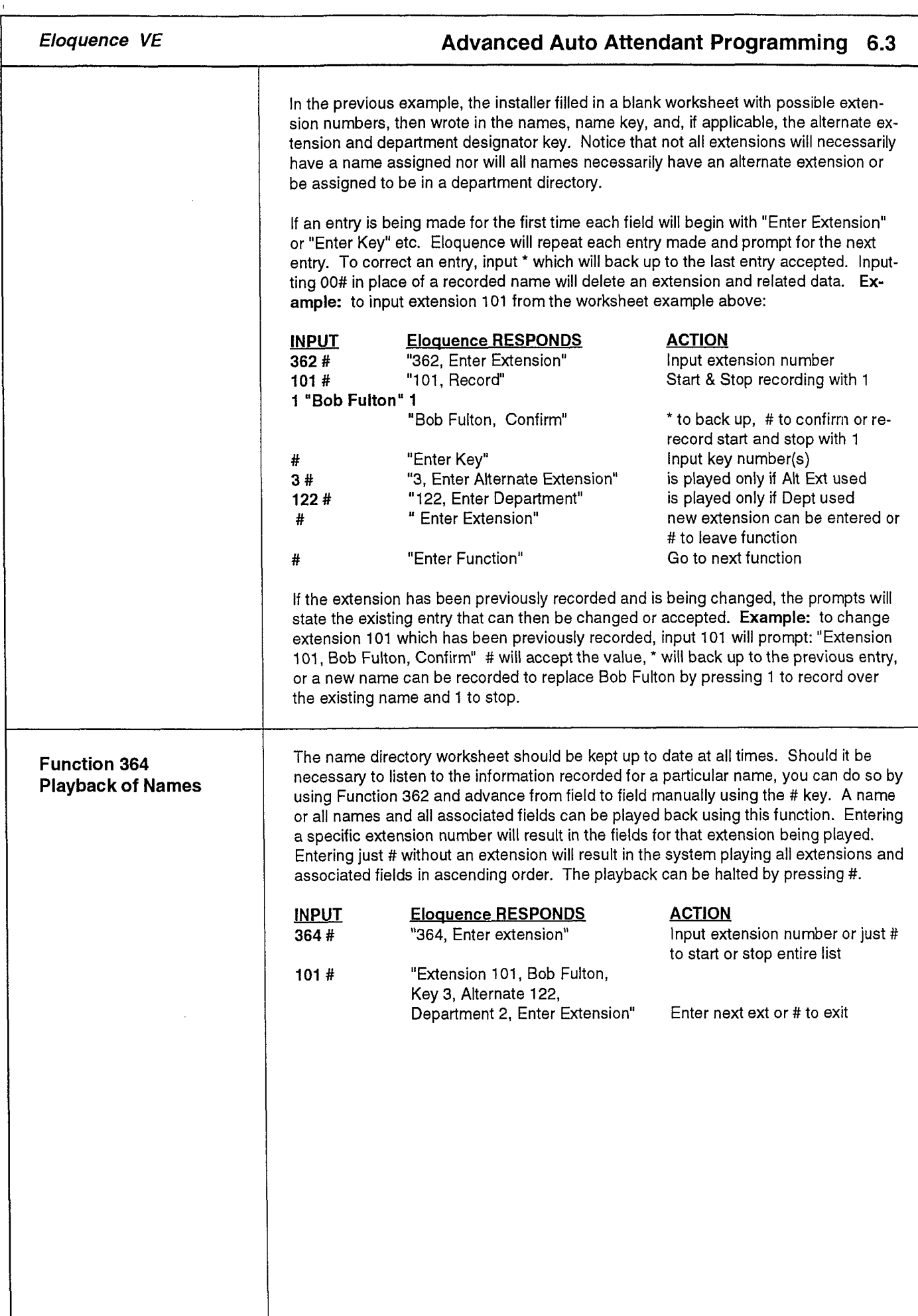

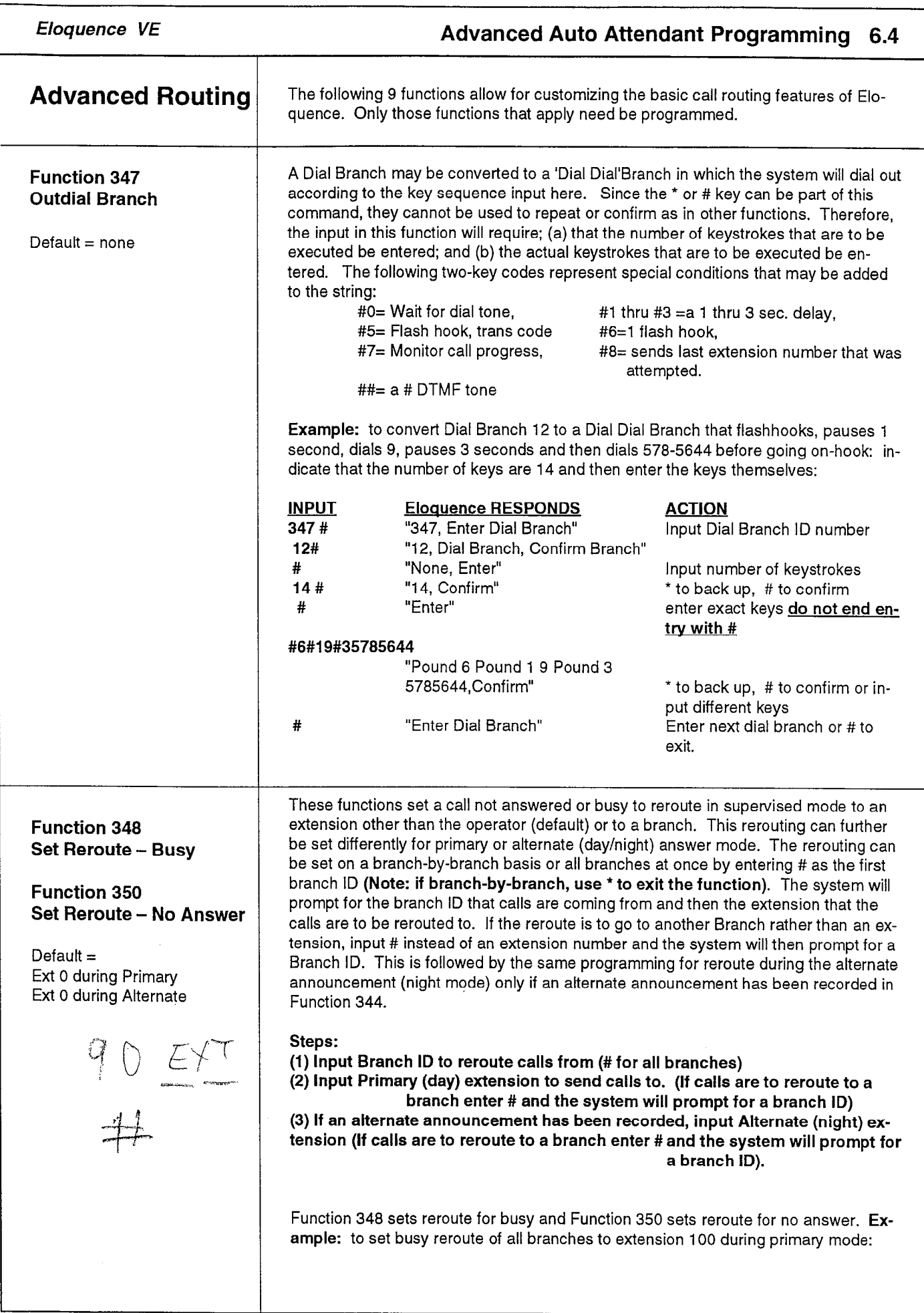

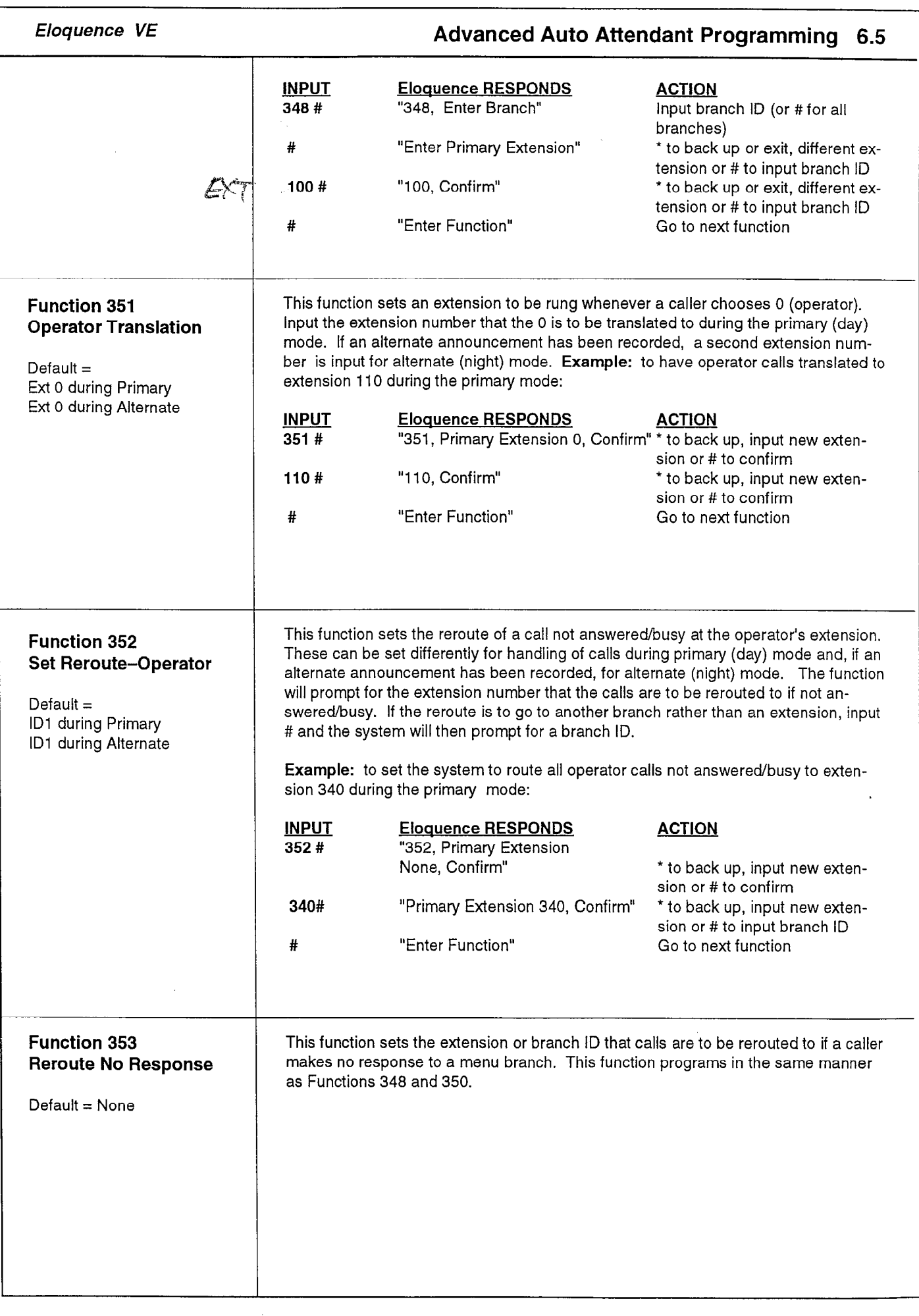

 $\mathbf{I}$ 

 $\overline{1}$ 

![](_page_27_Picture_298.jpeg)

 $\frac{1}{2}$ 

ADANDA ANTO ATTENDA ANTO ACASS

![](_page_28_Picture_4.jpeg)

![](_page_29_Picture_4.jpeg)

Table

### Advanced Auto Attendant Programming 6.9

Function 386\* Hourly Announcement Days that have been programmed with table 3 thru 9 (in Function 384) can now be set to change from primary(l) to alternate(2) and back up to 6 times daily. The six time slots are recognized by the system as number 1 to 6. Begin with the number 1 and enter the time of day as a four digit military (24 hr) time. Next, input 1 for primary announcement or 2 for alternate announcement.

> The following example sets table 3 on Friday to the primary announcement to begin normal business hours at 8:OOAM (OSOO), alternate announcement for lunch at noon (1200), normal business hours again at 1:30 (1330), and finally close business at 515 PM (1715). For Saturday, normal business hours are from 1O:OOAM to 2:00 PM. Continue in this manner for the remaining days of the week.

### Example

![](_page_30_Picture_243.jpeg)

![](_page_30_Picture_244.jpeg)

![](_page_31_Picture_10.jpeg)

 $\hat{\mathbf{r}} = \hat{\mathbf{r}}$  $\mathbf{r}$ 

![](_page_32_Picture_247.jpeg)

GZISSAROND FIAS MO-OC DEOZACDA

 $\hat{\mathbf{r}}$  /  $\hat{\mathbf{r}}$  /  $\hat{\mathbf{r}}$  /  $\hat{\mathbf{r}}$ 

 $\ddot{\phantom{a}}$ 

![](_page_33_Picture_6.jpeg)

### Eloquence VE

 $\bar{\beta}$  $\bar{1}$ 

à.

 $\overline{1}$  $\bar{x}$ 

### Worksheet 8.1

![](_page_34_Picture_194.jpeg)

![](_page_35_Picture_194.jpeg)

 $\label{eq:3.1} \frac{1}{\left(1-\frac{1}{2}\right)}\left(\frac{1}{\left(1-\frac{1}{2}\right)}\right)^{\frac{1}{2}}\left(1-\frac{1}{2}\right)^{\frac{1}{2}}$ 

 $\sim 10^{11}$  km  $^{-1}$ 

![](_page_36_Picture_137.jpeg)

![](_page_37_Picture_98.jpeg)

 $\bar{\beta}$ 

精度

### Mailbox Workshee

Copy and complete only if voice mail is used.

![](_page_38_Picture_20.jpeg)

 $\mathbf{u}^{\prime}$  and  $\mathbf{u}^{\prime}$ 

 $\sim$   $\sim$ 

![](_page_38_Picture_21.jpeg)

### Alphabetic Directory Worksheet

 $\mathfrak{p}^{\pm}=\mathfrak{p}^{\pm}+\mathfrak{p}$ 

 $\sim$   $\sim$ 

 $\sim$ 

Copy and complete only if Alphabetic Directory is used. ÷

![](_page_39_Picture_27.jpeg)

![](_page_40_Picture_126.jpeg)

 $\hat{\mathcal{A}}$ 

 $\tilde{E}$  ,  $\tilde{E}$  ,  $\tilde{E}$ 

动脉

Eloquence VE **Troubleshooting 9.2** Eloquence does not answer CO calls-General: 1. Eloquences ports must be programmed as OPX for DXP and Executech XE, Single Line for Executech II, and Execumail for Executech 2000. 2. Eloquence's ports must have Direct/Delayed ringing assigned in the KSU. 3. Eloquence's ports must have ringing line preference assigned in the KSU. Procedure: 1. Unplug both of Eloquence's ports and connect a multiline telephone where Eloquence's first port was connected to the KSU. 2. Place a CO call through the KSU and verify both: a) Direct/Delayed ringing, b) Ringing line preference (answer CO line call by only going off-hook). 4. Move the multiline telephone from Eloquence's first port and connect it to Eloquence's second port of the KSU and repeat steps two (2) and three (3) to verify. 5. Re-connect both Eloquence's ports to the KSU and place a CO line call to the telephone system and verify that Eloquence answers. Eloquence does not light or turn off message waiting lights-General: 1. Make sure Eloquence's ports in the KSU are programmed for message wait originate on required telephone systems. 2. Make sure Eloquence's Function 448 and 452 are programmed correctly.

Eloquence VE Voice Mail For Executech

## Administrator Manual

![](_page_43_Picture_140.jpeg)

7

![](_page_44_Picture_130.jpeg)

![](_page_45_Picture_171.jpeg)

 $\sim$ 

![](_page_46_Picture_139.jpeg)

![](_page_47_Picture_143.jpeg)

### Eloquence VE **Administrator Guide 2.3**

**Function 362** If an alphabetic directory is not used, skip this function. Otherwise make photocopies<br>**Enter Directory Names** of the blank name recording worksheet for preparing directories and making future of the blank name recording worksheet for preparing directories and making future changes. As names change, the administrator can enter this function and change any field via the administrator password.

![](_page_48_Picture_149.jpeg)

In the example above, the installer filled in a blank worksheet with possible extension numbers, then wrote in the names, name key, and, if applicable, the alternate extension and department designator key. Notice that not all extensions will necessarily have a name assigned nor will all names necessarily have an alternate extension or be assigned to be in a department directory.

If an entry is being made for the first time each field will begin with "Enter Extension" or "Enter Key" etc. Eloquence will repeat each entry you make and prompt you for the next entry. To correct an enty, input \* which will back up to the last entry accepted. Inputting 00 will delete an extension and related data. Example: to input extension 101 from the worksheet example above:

![](_page_48_Picture_150.jpeg)

![](_page_49_Picture_167.jpeg)

 $\sim$ 

### Administrator Guide 2.5

![](_page_50_Picture_150.jpeg)

**Function 424** Create the voice mail directory (when an Alphabetic Directory is not used) by input-Create/Delete ting the user's extension, recording his name, and accepting or changing the automat-Ureate/Defete<br>User Mailbox ically assigned mailbox number. Several individuals can have a common mailbox by changing their mailbox numbers to match. Copy and complete the voice mail worksheet by inputting the extension number and then recording the name (the mailbox number is automatically played and can be accepted as is or changed).

![](_page_50_Picture_151.jpeg)

If an entry is being made for the first time, it will begin with "Enter Extension". Eloquence will repeat each entry made and prompt for the next entry. To correct an entry, input "\*" which will back up to the last entry accepted. Example: to input mailbox 101 from the worksheet example above:

![](_page_50_Picture_152.jpeg)

Deleting User Mailboxes- To delete a user mailbox but not remove the name from the alphabetic directory in the Auto Attendant section, input a 0# in place of the mailbox number in Function 424. A prompt "Confirm Delete" will ask for a # as confirmation. If a user mailbox is to be deleted and it still has messages, the prompt will say "Messages, Confirm Delete". Confirming by entering # will remove the mailbox and its messages. If messages are still in the mailbox, Function 444 can be used to access the messages before deleting the mailbox.

**Function 428** Up to 16 group mailboxes can be created. Once created, these can be used by any-<br>**Create Group Mailboxes** one who sets/knows the password to leave messages for those users listed as memone who sets/knows the password to leave messages for those users listed as members of that group. The group mailbox "owner(s)" may set, or change the list of group mailbox members. The group mailbox numbers set here are arbitrary, but must be the same length as the user mailbox numbers and not conflict with existing user mailbox numbers, therefore choose numbers that are out of the extension number range of the phone system. Example: to create 2 group mailboxes with numbers 600, 601:

![](_page_50_Picture_153.jpeg)

![](_page_51_Picture_157.jpeg)

 $\sim$ 

### Alphabetic Directory worksheet

Copy and complete only if Alphabetic Directory is used.

Eloquence VE

### Worksheet 3.1

![](_page_52_Picture_13.jpeg)

### Mailbox Workshee

╤

Copy and complete only if voice mail is used

Eloquence VE

![](_page_53_Picture_27.jpeg)

![](_page_53_Picture_28.jpeg)